#tipyOKbase

## **Jak poslat směny do burzy HROMADNĚ**

Hodilo by se vám vkládat do burzy více směn nebo dnů najednou?

**Označte SHIFT + tahem myší potřebné období. Může to být jeden kalendářní den, více dnů, týden nebo i déle.** 

## #tipyOKbase

Klikněte **pravým** tlačítkem myši **do záhlaví** vybrané oblasti.

Z kontextové nabídky vyberte "**Umístit do burzy**".

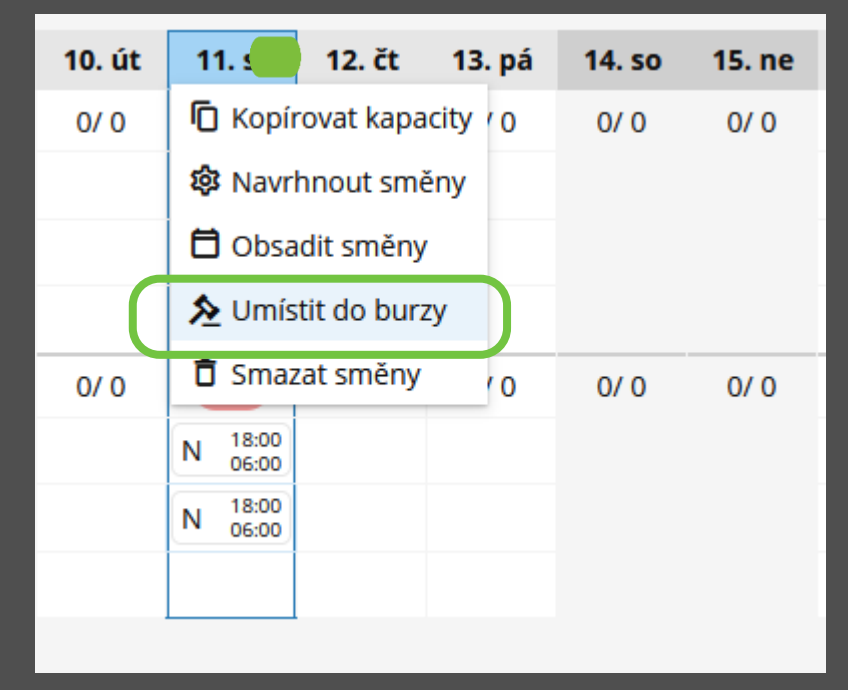

Všechny vybrané **směny byly hromadně umístěny na burzu** a jednotliví **vhodní**  zaměstnanci dostali **notifikace** s nabídkou směn/y.